# DAS-3248

## Basic Configuration & CLI Command Guide

*Document Author: Bob Weng Document Version:* 1.2 *Created Date: 2005/2/17*

### **1. Abstract**

This document describes the configuration for the basic function of the DAS-3248, and how to use CLI commands to configure the DAS-3248 via RS-232 or TELNET.

Most of below configurations were encapsulated into FD.cfg (Factory default). Which path of DAS-3248 is /nvram/cfg/factorydef/FD.cfg. This file provides you the basic functionality examples. Which items were individual to accomplished. You can complete the features either by create a property file which file name is myconfig.cfg or by CLI.

### *2. Configuration example*

verbose off //disable the process shown on screen **2.1. Create a new user**  create user name admin passwd admin root //create a root user whose ID. and PW. are "admin"

#### **2.2. Create dsl ports**

create dsl system txcfg q9921potsnonoverlapped q9921potsoverlapped q9922Adsl2PotsOverlapped q9922Adsl2PotsNonOverlapped q9922Adsl2PlusPotsOverlapped q9922Adsl2PlusPotsNonOverlapped

// It had been created by default configration(FD.cfg) ; The command is "create dsl system" beyond Ver1.03(include).

#### **2.3. Create Ethernet interface**

create ethernet intf ifname eth-0 ip 192.168.**100**.111 mask 255.255.255.0 //create port Uplink 1(eth-0) create bridge port intf portid 385 ifname eth-0 status enable // create bridge port 385 maps to Eth-0 modify bridge mode enable create ethernet intf ifname eth-1 ip 192.168.**101**.112 mask 255.255.255.0 //create port Uplink 2(eth-1) create bridge port intf portid 386 ifname eth-0 status enable // create bridge port 386 maps to Eth-1 modify bridge mode enable create ethernet intf ifname eth-2 ip 192.168.**102**.113 mask 255.255.255.0 //create MGNT (bridge port is unnecessary for MGNT.)

#### **2.4. Delete Ethernet interface**

delete ethenet intf ifname eth-0 //delete eth-0 //delete eth-0 delete ethenet intf ifname eth-1 //delete eth-1 //delete eth-1

#### **2.5. Stackability**

create ethernet intf ifname eth-1 type downlink enable // eth-1 be used to downlink for stacking create bridge port intf portid 386 ifname eth-1 learning enable status enable //Refer to "**how to stack 2 units.doc**"

#### **2.6. Management**

\$create ethernet intf ifname eth-2 ip 192.168.100.111 mask 255.255.255.0 // eth-1 used to downlink for stackability

#### **2.7. Create atm interface**

create atm port if name atm-0 lowif dsl-0 //be note that in sequence. create atm vc intf ifname aal5-0 lowif atm-0 vpi 8 vci 81 create eoa intf ifname eoa-0 lowif aal5-0 create bridge port intf ifname eoa-0 portid 1 learning enable status enable modify adsl lineprofile atucintlmaxtxrate 0x2ee000 ifname dsl-0 modify adsl lineprofile aturintlmaxtxrate 0x1f400 ifname dsl-0 :

create atm port ifname atm-47 lowif dsl-47

create atm vc intf ifname aal5-47 lowif atm-47 vpi 8 vci 81 create eoa intf ifname eoa-47 lowif aal5-47 create bridge port intf ifname eoa-47 portid 48 learning enable status enable modify adsl lineprofile atucintlmaxtxrate 0x2ee000 ifname dsl-47 modify adsl lineprofile aturintlmaxtxrate 0x1f400 ifname dsl-47

#### **2.8. Enable adsl line interface**

modify adsl line intf ifname dsl-0 enable :

//Uplink 1 ,Uplink 2 and MGNT. must be assigned for different domain.

delete bridge port intf portid 385 //delete bridge port 385 maps to eth-0 delete bridge port intf portid 386 //delete bridge port 386 maps to eth-1 //It must be deleted bridge port before delete ethernet port

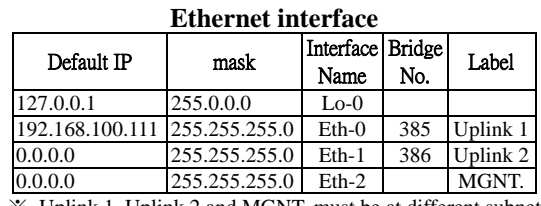

※ Uplink 1, Uplink 2 and MGNT. must be at different subnet Eg: 192.168.100.111 Uplink 1

192.168.101.112 Uplink 2

192.168.102.113 MGNT

#### **ATM model**

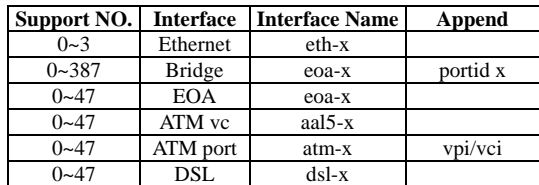

Eg. Low interface of atm is dsl, and so forth.

#### **2.9. Enable filter function**

create filter rule entry ruleid 1 action sendtocontrol description IGMP create filter subrule ip ruleid 1 subruleid 1 prototypefrom 2 prototypecmp eq modify filter rule entry ruleid 1 status enable create filter rule map ruleid 1 ifname eth-0 stageid 1 create filter rule map ruleid 1 ifname eoa-0 stageid 1 :

create filter rule map ruleid 1 ifname eoa-47 stageid 1

#### **2.10. IGMP Snooping**

modify igmpsnoop port info portid 385 status enable modify igmpsnoop port info portid 1 status enable :

modify igmpsnoop port info portid 48 status enable

#### **2.11. LACP aggregate**

create ethernet intf ifname eth-0  $\frac{1}{2}$  switch is essential to trunk both port eth-0 and eth-1. create ethernet intf ifname eth-1 //Refer to "**how to aggregate 2 ports.doc**" modify bridge mode enable create aggr intf ifname aggr-0 ip 192.168.100.111 mask 255.255.255.0 enable // aggregate Eth-0 and Eth-1 create bridge port intf portid 385 ifname aggr-0 status enable create lacp aggr aggrifname aggr-0 aggrtype static modify lacp aggrport info ifname eth-0 aggrstatus enable modify lacp aggrport info ifname eth-1 aggrstatus enable \$delete bridge port intf portid 385

#### **2.12. VLAN (VLAN Group)**

create vlan static vlanname vlan-3 vlanid 3 egressports 1 3 5 7 9 11 385 forbidegressports 48 untaggedports 1 3 5 7 9 11 modify gvrp port info portid 1 portvlanid 3 acceptframetypes all ingressfiltering true //create VLAN group as Port VLAN ID modify gvrp port info portid 3 portvlanid 3 acceptframetypes all ingressfiltering true modify gvrp port info portid 5 portvlanid 3 acceptframetypes all ingressfiltering true modify gvrp port info portid 7 portvlanid 3 acceptframetypes all ingressfiltering true modify gvrp port info portid 9 portvlanid 3 acceptframetypes all ingressfiltering true modify gvrp port info portid 11 portvlanid 3 acceptframetypes all ingressfiltering true //Vlan static must be added egressports 386 for master downlink, but slave.

create vlan static vlanname vlan-5 vlanid 5 egressports 2 4 6 7 9 385 forbidegressports 48 untaggedports 2 4 6 7 9

#### **VLAN (Port VLAN ID)**

modify gvrp port info portid 2 portvlanid 5 acceptframetypes all ingressfiltering true modify gvrp port info portid 4 portvlanid 5 acceptframetypes all ingressfiltering true modify gvrp port info portid 6 portvlanid 5 acceptframetypes all ingressfiltering true

#### **2.13. Multicast**

create bridge static mcast vlanid 3 egressports 1 3 5 385 forbidegressports 48 mcastaddr 01:00:5e:01:01:04 //Create multicast group create bridge static mcast vlanid 5 egressports 2 4 6 385 forbidegressports 48 mcastaddr 01:00:5e:01:01:05 create bridge static mcast vlanid 1 egressports 5 7 9 385 forbidegressports 48 mcastaddr 01:00:5e:01:01:03 modify bridge mcast fwdunreg vlanid 1 egressports 8 10 11 forbidegressports 48 modify bridge mcast fwdunreg vlanid 3 egressports 9 forbidegressports 48 modify bridge mcast fwdunreg vlanid 5 egressports 79 forbidegressports 48

#### **2.14. IGMP**

create filter rule entry ruleid 1 action sendtocontrol description IGMP // create IGMP rule and mapping to ports create filter subrule ip ruleid 1 subruleid 1 prototypefrom 2 prototypecmp eq modify filter rule entry ruleid 1 status enable create filter rule map ruleid 1 ifname eoa-21 stageid 1 create filter rule map ruleid 1 ifname eoa-22 stageid 1 create filter rule map ruleid 1 ifname eth-0 stageid 1 modify igmpsnoop cfg info status enable *//enable IGMP* snooping by port modify igmpsnoop port info portid 22 status enable modify igmpsnoop port info portid 23 status enable modify igmpsnoop port info portid 51 status enable

#### **2.15. SNMP**

1. Eth-0 should be erased for aggregate interface. 2. Following are the commands for delete eth-0 \$delete filter rule map ifname eth-0 stageid 1 ruleid 1 \$delete ethernet intf ifname eth-0

create snmp comm community public rw // manager has both read-write permission

#### **2.16. Global ACL filter**

create acl global macentry macaddr 00:01:eb:00:23:23 deny enable track enable // deny the access by mac form Uplink port

#### **2.17. Port ACL filter**

create acl port macentry portid 1 macaddr 00:01:23:23:23:34 // only this mac address have access from CPE site create acl port macentry portid 2 macaddr 00:01:32:23:35:43

#### **2.18. IP filter**

create filter rule entry ruleid 2 action drop ruledir in //applied on incoming interface(ingress) create filter subrule ip ruleid 2 subruleid 1 srcaddrcmp notingenlist //source IP address comparison type: not in generic list create filter rule map ifname eoa-0 stageid 1 ruleid 2 create filter rule map ifname eoa-1 stageid 1 ruleid 2 create filter rule map ifname eoa-2 stageid 1 ruleid 2 modify filter rule entry ruleid 2 status enable create clfr list genentry ifname eoa-0 value 0xc0a864c8 //192.168.100.200(Hexadecimal) create clfr list genentry ifname eoa-0 value 0xc0a864ca //192.168.100.202

#### **2.19. DHCP Filter**

create filter rule entry ruleid 2 action drop ruledir in //applied on incoming interface(ingress)

create filter subrule udp ruleid 2 subruleid 1 dstportfrom 67 dstportto 69 srcportcmp any dstportcmp inrange subruleprio high modify filter rule entry ruleid 2 status enable ///enable ///enable filter rule ID 2 create filter rule map ifname eoa-0 stageid 1 ruleid 2 // filter packets comes from dsl interface

create filter rule map ifname eth-0 stageid 1 ruleid 2 // filter packets comes from ethernet interface

**2.20. FTP Filter** 

create filter rule entry ruleid 1 action drop ruledir in create filter subrule tcp ruleid 2 subruleid 1 dstportfrom 21 dstportto 23 srcportcmp any dstportcmp inrange subruleprio high modify filter rule entry ruleid 1 status enable create filter rule map ifname eoa-0 stageid 1 ruleid 1

#### **2.21. Http Filter**

create filter rule entry ruleid 3 action drop ruledir in create filter subrule tcp ruleid 3 subruleid 1 dstportfrom 80 srcportcmp any dstportcmp inrange subruleprio high modify filter rule entry ruleid 3 status enable create filter rule map ifname eoa-0 stageid 1 ruleid 3

verbose on end

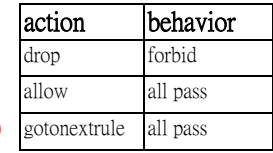